# **School Cash Online Donations and Registration Without Adding A Student Instructions]**

# Table of Contents

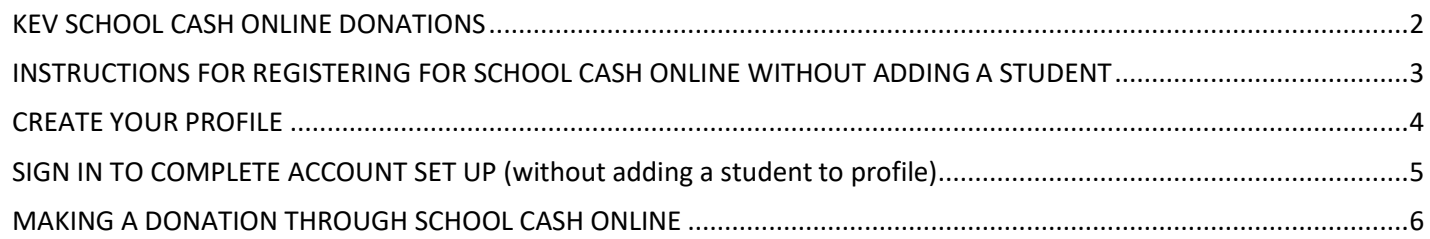

## KEV SCHOOL CASH ONLINE DONATIONS

At the Kawartha Pine Ridge District School Board, we inspire our students to excel in learning, to succeed in life, and to enrich our communities. We appreciate the support of parents/guardians and community members to help us achieve this goal. We are very fortunate to receive donations to our schools and programs from parents/guardians and community members.

### *What qualifies as a donation?*

**Donations** must meet the Canada Revenue Agency (CRA) criteria for a tax receipt:

- there is no benefit to the donor,
- the directed gift does not benefit any person not dealing at arm's length with the donor, and
- decisions about how donations will be used will be made by the charity (in this case the school)

### *W***hat does not qualify as a donation?**

- donations to external charities (i.e. Terry Fox Fun)
- payment for a table at a fun fair to sell parent crafts, and
- donations where the donor has requested that the gift be used for a specific purpose or person(s).

Parents/guardians and community members can donate to school fundraising initiatives online. Simply visit<https://kprdsb.schoolcashonline.com/>

This application allows all KPRDSB schools to collect and track online donations. Donors will receive tax receipts through email for donations over \$1.00. Donors can also retrieve and reprint tax receipts by logging into the School Cash online website.

\*YOU DO NOT HAVE TO HAVE A STUDENT AT A SCHOOL TO USE SCHOOL CASH ONLINE\*

### INSTRUCTIONS FOR REGISTERING FOR SCHOOL CASH ONLINE WITHOUT ADDING A STUDENT:<br>1. To make online donations please click on the link **1.** To make online donations please click on the link <https://kprdsb.schoolcashonline.com/>

#### Registering for School Cash Online (Without Adding a Student)

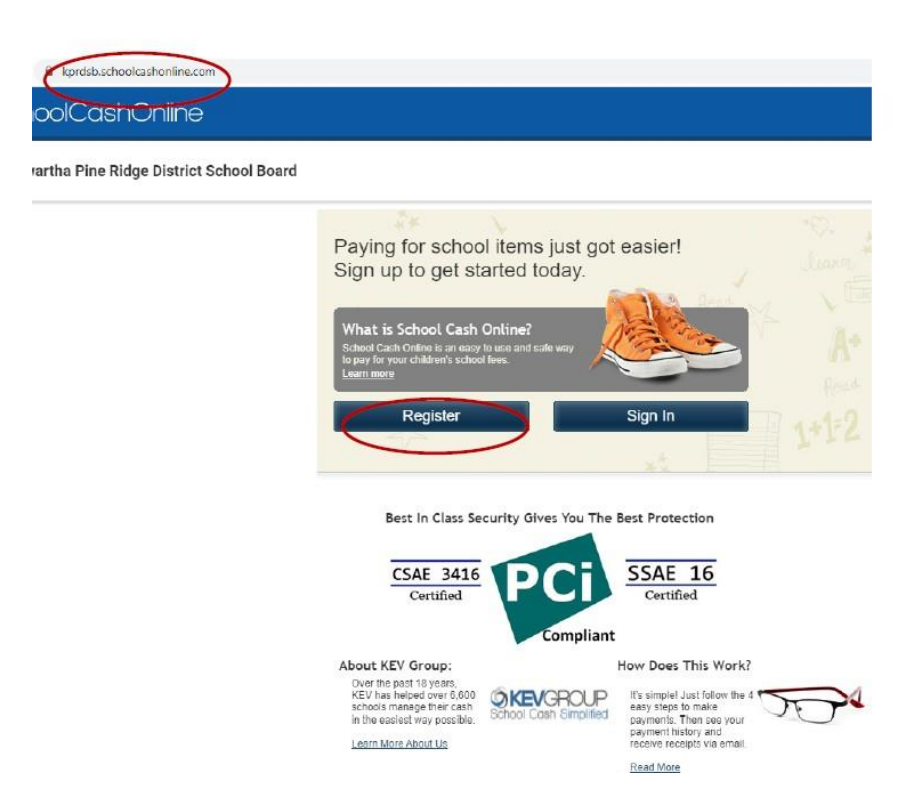

## CREATE YOUR PROFILE

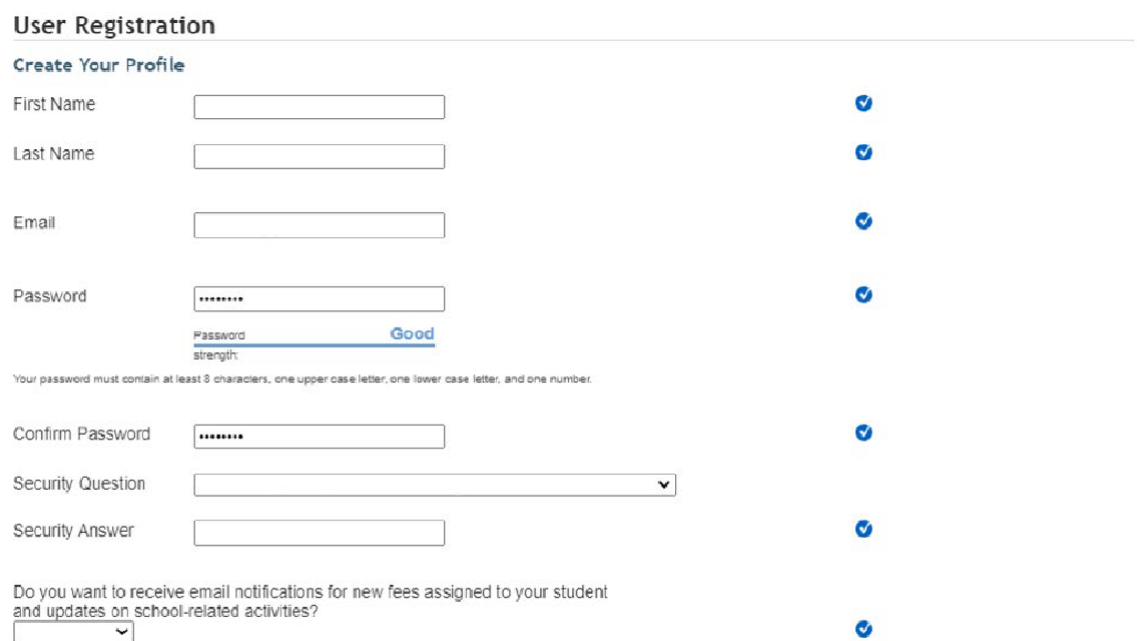

You can withdraw consent to receive email notifications from KEV group any time by logging in School Cash Online and going to 'My Account settings'<br>located in the top right side of the page and clicking on 'Manage Email No

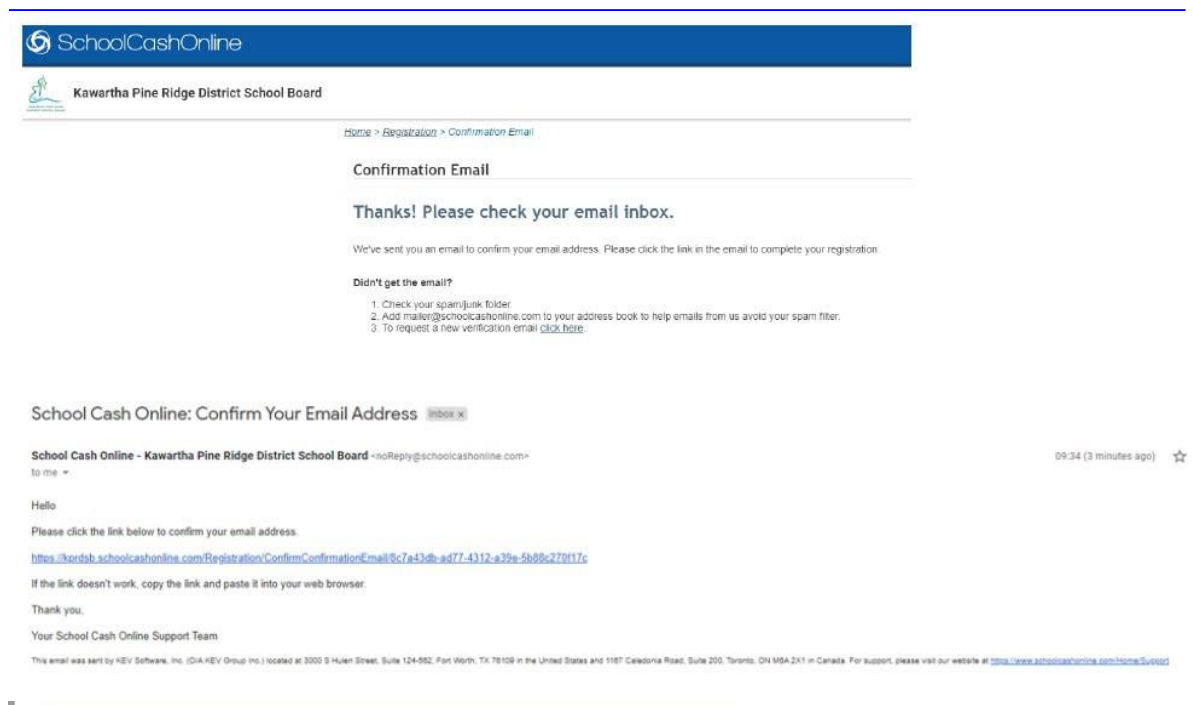

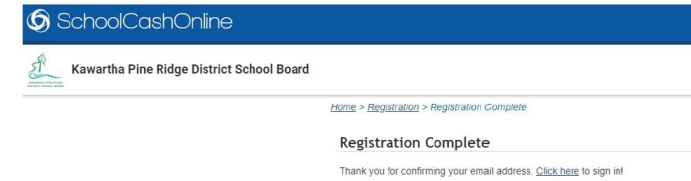

# SIGN IN TO COMPLETE ACCOUNT SET UP (without adding a student to profile)

<https://kprdsb.schoolcashonline.com/>

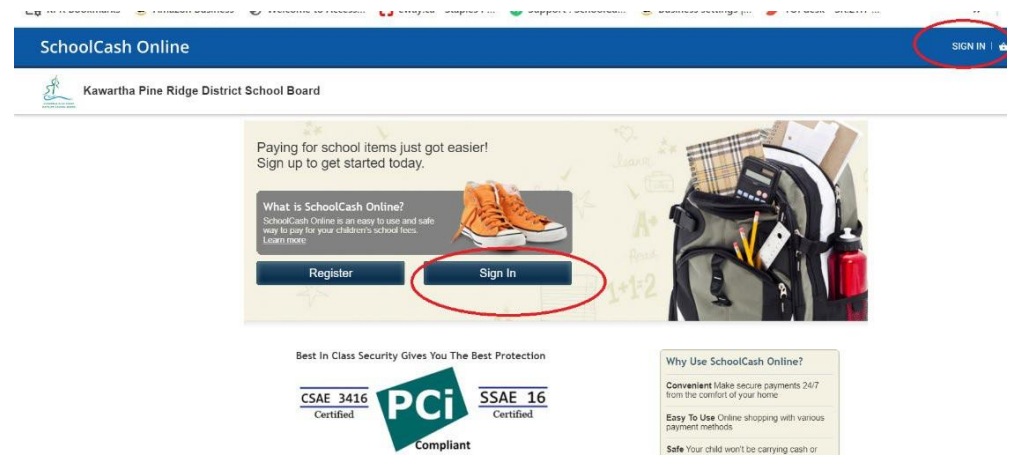

#### ENTER EMAIL ADDRESS AND PASSWORD

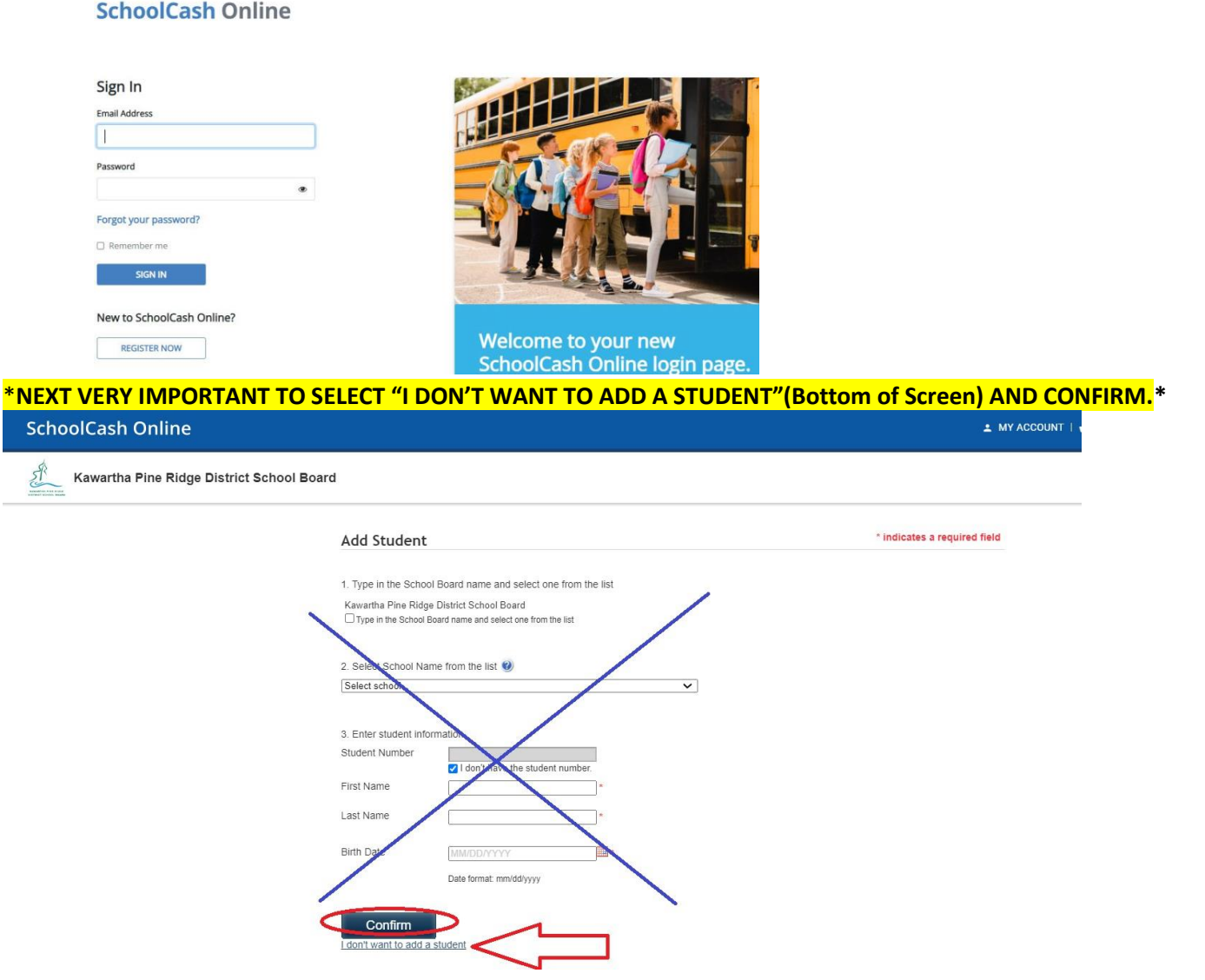

# MAKING A DONATION THROUGH SCHOOL CASH ONLINE

# <https://kprdsb.schoolcashonline.com/>

1. Enter your email and password

### **SchoolCash Online**

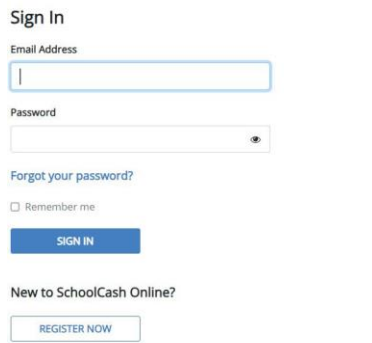

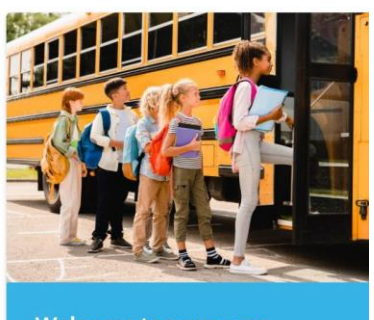

Welcome to your new<br>SchoolCash Online login page.

### 2. Click on **"ITEMS"** on the top of the screen

SchoolCash Online  $\begin{array}{l}\n\hline\n\end{array}\n\Delta \text{ MY ACCOUNT} + \begin{array}{l}\n\hline\n\end{array}\n\begin{array}{c}\n\hline\n\end{array}\n\begin{array}{c}\n\hline\n\end{array}\n\begin{array}{c}\n\hline\n\end{array}\n\begin{array}{c}\n\hline\n\end{array}\n\end{array}\n\begin{array}{c}\n\hline\n\end{array}\n\begin{array}{c}\n\hline\n\end{array}\n\begin{array}{c}\n\hline\n\end{array}\n\end{array}$ Kawartha Pine Ridge District School Board ֿ∐  $\mathcal{A}$ 

3. Click on **"MAKE A DONATION"** button on the page (top right).

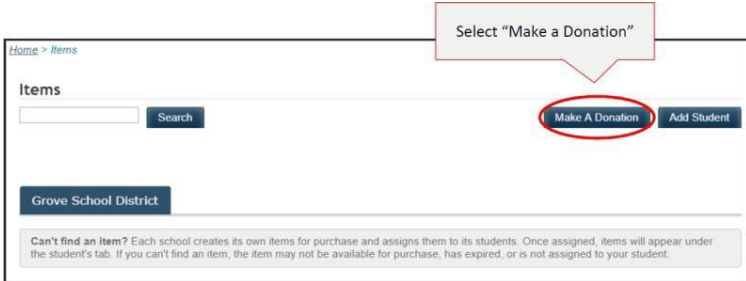

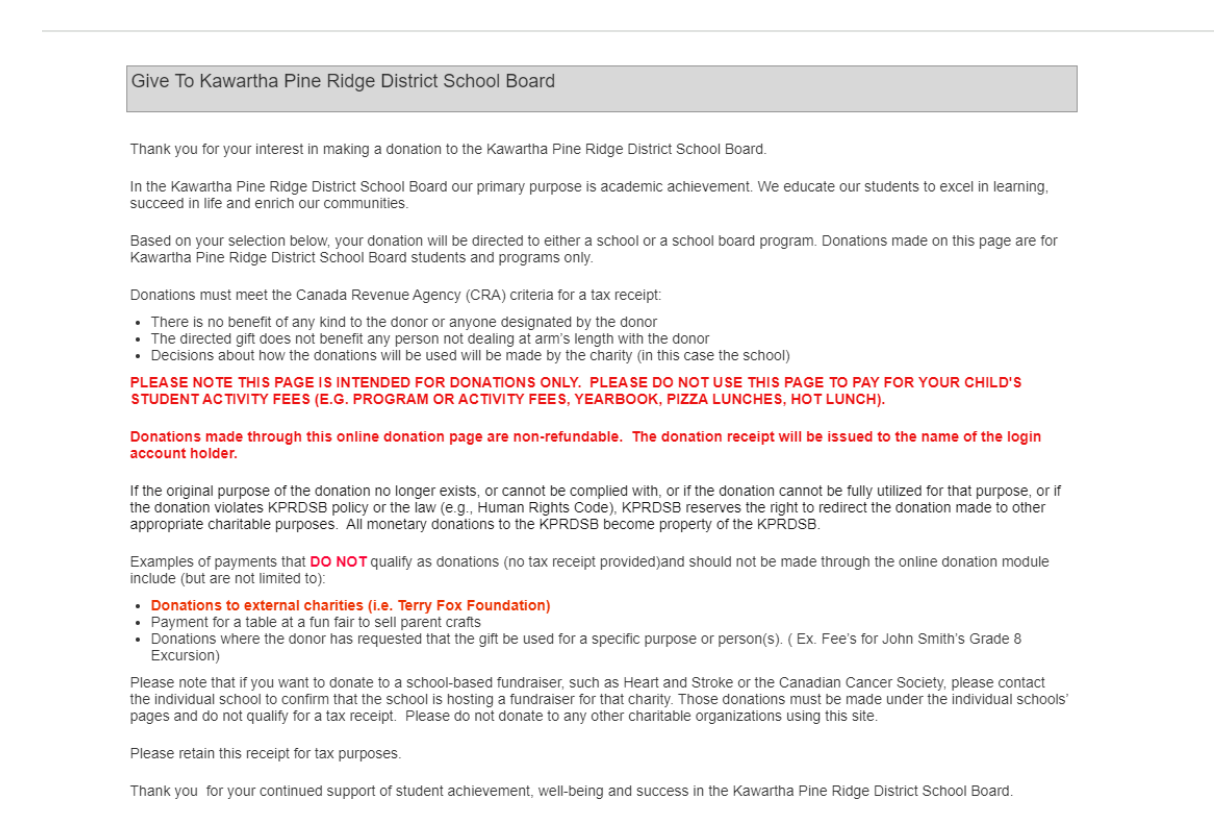

4. The donor is required to enter the donation amount under **"Gift information"** and choose the school they wish to donate to by clicking the **"School"** drop down menu as well as the **"Initiative"**  under the initiative drop down box. **\*\*\*Please note that these donations are intended for KPRDSB internal fundraising purposes only, and are not intended for redistribution to other charitable organizations.\*\*\***

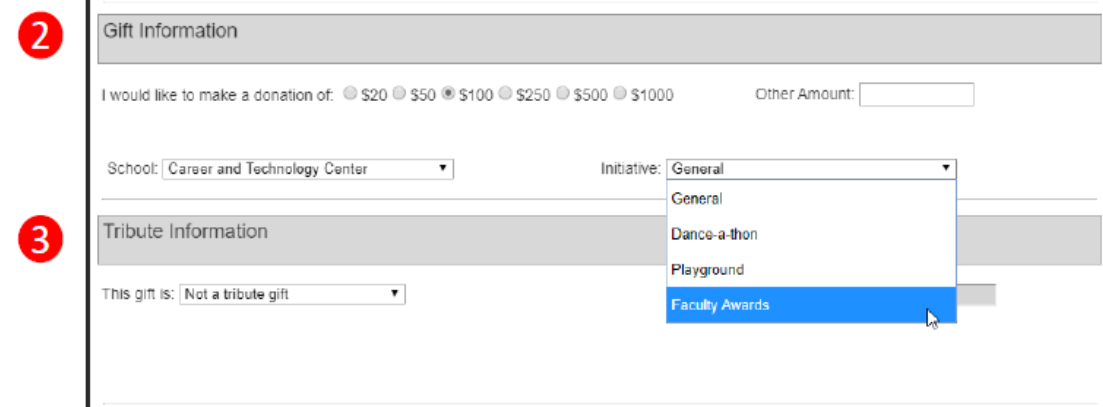

5. If the funds are designated for a specific purpose, please indicate the **purpose under the** "Message field" in the **"Message to School Board".**

6. Click **"Add to Cart"** at the bottom of the screen.

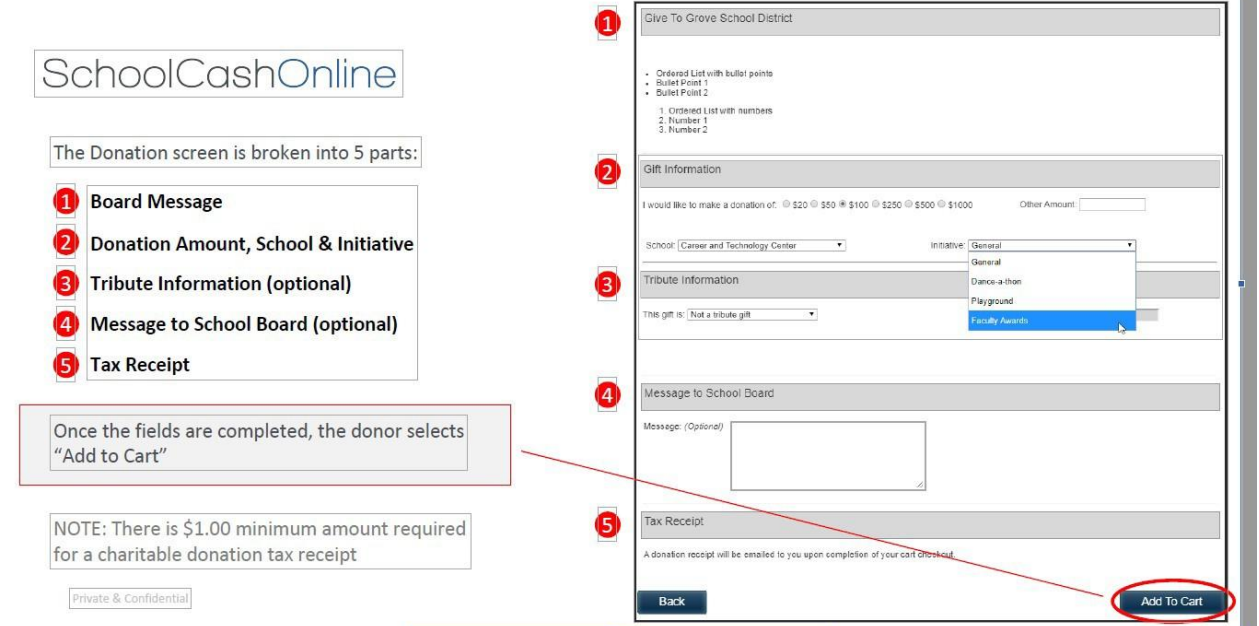

- 7. Review the items outlined in your cart. You may make donations to multiple schools in one transaction by clicking **"Select more items".** Once you are ready to proceed to checkout,click **"Continue"** at the bottom of the checkout screen.
- 8. You will now be required to select "eCheck" in order to continue.

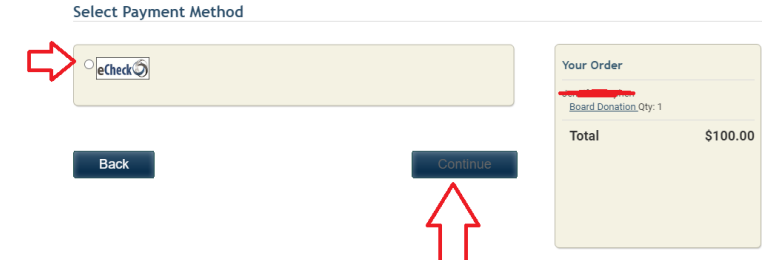

Payment method for School Cash Online for Kawartha Pine Ridge District School Board is echeck. An eCheck is an electronic version of a paper cheque used to make online payments. Anyone with a chequing/savings account can pay by eCheck through School Cash Online. When paying with an eCheck, the transaction will be held as pending until the electronic funds have cleared your bank. School Cash Online **does not** store your eCheck details for security and industry compliance. You will therefore need to enter the information every time you checkout.

The next page is where you will enter banking information. **NOTE:** It is automatically defaulted to "checking", however if you have a "savings" account please ensure you select "savings". Please fill out all banking areas (banking transit #, institution #, account #).

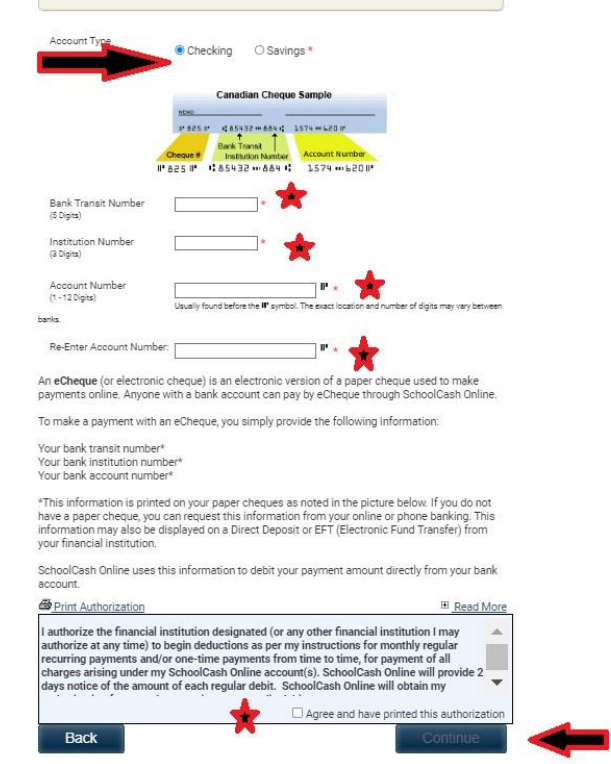

## *The School Cash Online Parent Help Desk*

The Parent Help Desk is available to assist with the registration process, password recovery, accessing your account, or payment issues.

**Contact**: Parent Help Line: 1-866-961-1803 or email: [parenthelp@schoolcashonline.com](mailto:parenthelp@schoolcashonline.com)